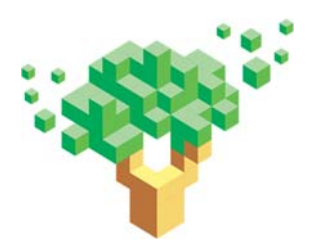

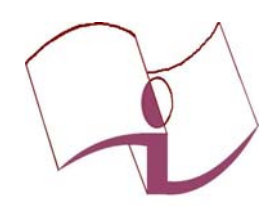

Universidade Federal de Ouro Preto SISBIN- Sistema de Bibliotecas e Informação Repositório Institucional monografias@ufop.br Tel 31- 3559 1515

# **TUTORIAL PARA REVISORES DA BIBLIOTECA DIGITAL DE TRABALHOS DE CONCLUSÃO DE CURSO DA UNIVERSIDADE FEDERAL DE OURO PRETO**

**Elaborado por Gracilene Maria de Carvalho** 

**Ouro Preto 2016** 

# **APRESENTAÇÃO**

Este documento tem como objetivo orientar o trabalho de revisão dos itens submetidos na Biblioteca Digital de Trabalho de Conclusão de Curso da Graduação e Especialização da Universidade Federal de Ouro Preto.

# **SUBMISSÕES**

A submissão é o processo que tem por finalidade disponibilizar os itens (teses, dissertações, monografias, artigos científicos, livros, capítulos de livros, trabalhos apresentados em eventos) nas coleções da Biblioteca Digital e Repositório Institucional. O processo completo de submissão inclui as seguintes etapas: descrição, Upload, verificar, licença Creative Commons, licença de distribuição não exclusiva e verificação final.

#### **DIREITOS AUTORAIS**

Termo de Autorização do Autor devidamente assinado.

# **REVISÃO**

**1° passo:** Entre em "**meu espaço"** este espaço contém os itens a serem revisados.

O Revisor deverá aceitar a tarefa clicando em "Executar esta tarefa"

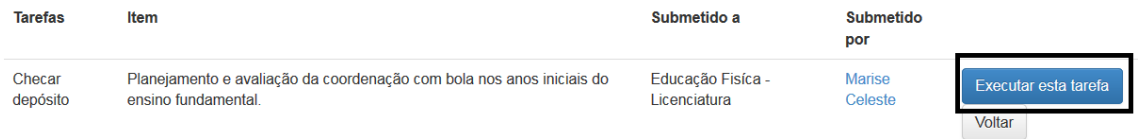

Parecerá esta tela:

**Atenção! Nenhum metadado deverá está preenchido em caixa alta alta.** 

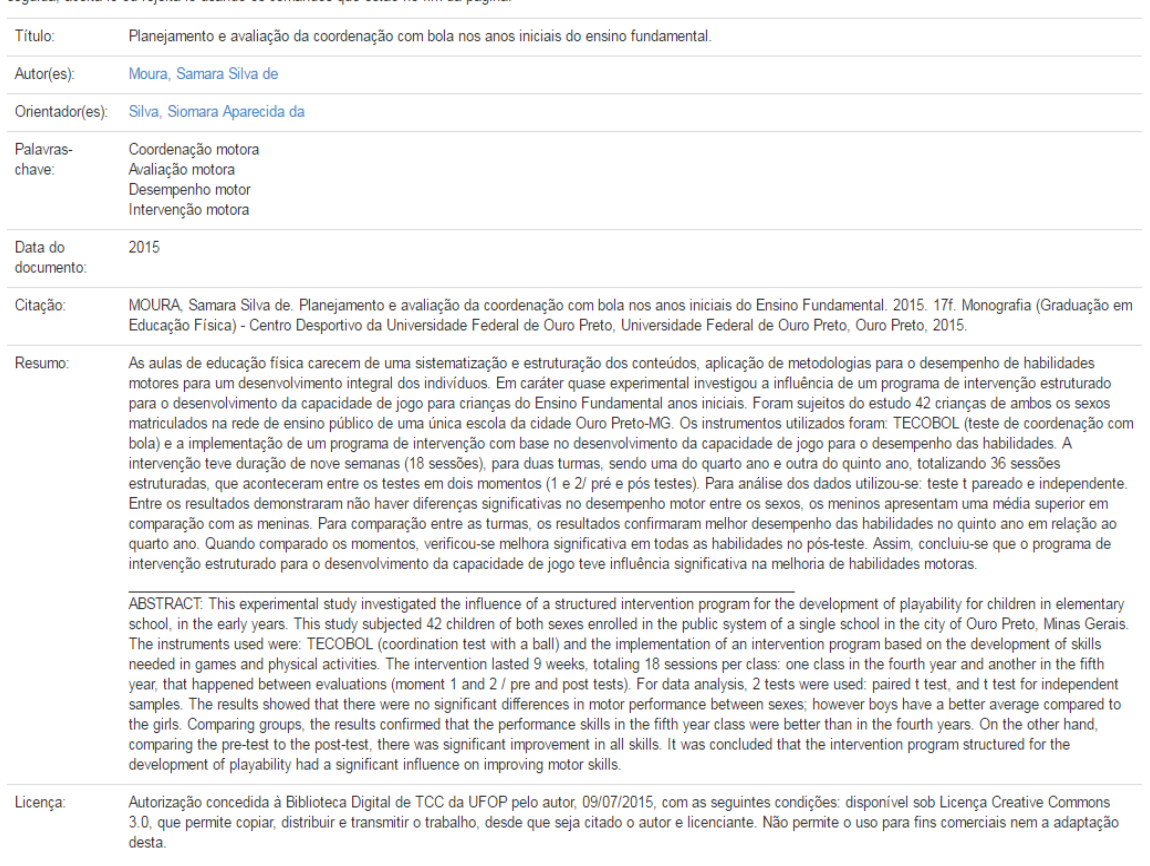

O item a seguir foi submetido à coleção Educação Fisíca - Licenciatura. Cheque se o item se adequa a esta coleção. Após revisar o item, você pode editar seus metadados e em seguida aceita-lo ou rejeita-lo usando os comandos que estão no fim da página

# **Iniciando a Revisão**

#### **Verificar se o submetedor obedeceu ao prazo de restrição de um ano solicitado pelo autor no termo de autorização.**

Se o item possui prazo de restrição de um ano, ele não poderá ser disponibilizado na Biblioteca Digital de TCC até acabar este prazo.

Se o item for totalmente restrito, ou seja, o aluno marcou para não disponibilizar o documento. O TCC não será submetido, apenas guardado na Biblioteca setorial.

Se o item não possui prazo de restrição ele poderá ser disponibilizado imediatamente na Biblioteca Digital.

Se verifica a disponibilidade no Termo de Autorização do Autor em *"Informação de acesso ao documento no formato eletrônico:* 

*Disponibilização do trabalho completo [ x ]sim, imediato [ ]sim, daqui a um ano\* [ ] não\*"*

Abra o PDF. Verifique se o PDF corresponde à descrição dos itens (título, autor..)

Verifique se consta no PDF a ficha catalográfica (esta é opcional, mas é relevante que tenha) e folha de aprovação com assinatura da banca (obrigatório, pois é a garantia que o documento realmente foi aprovado) assim como figuras, mapas, referência bibliográfica.

Se o PDF não corresponder à descrição do item o revisor deverá **rejeitar** o trabalho para que o submetedor anexe o PDF correto. Escreva na caixa de rejeição o motivo pelo qual está rejeitando o trabalho.

Nesta tela inicial verifique:

# **Título**

Verifique se o título está completo e com a mesma redação e a mesma ordem das palavras constantes no PDF. Verifique se apenas a primeira letra do título está em letra maiúscula, exceto nos casos em que for conveniente o emprego de letras maiúsculas, como nome próprio, siglas, entre outros. Se houver subtítulo, este deverá vir após o título seguido de: espaço, dois pontos, espaço, utilizar letra minúscula após os dois pontos. Os acentos e sinais gráficos deverão constar assim como aparecem no título.

# **Nome do autor**

No campo de identificação do nome do autor optou-se por incluir o nome completo dos autores. Deve-se evitar ao máximo o uso de nomes abreviados, pois este metadado é de grande relevância para a identificação e designação de autoridade sobre o trabalho acadêmico.

A entrada correta é: inicia-se pelo último sobrenome com inicial maiúscula, seguido dos prenomes sem ponto no final.

# **Nomes comuns**

**Ex:** Ramos, Marília Queirós da Silva

Almeida, Aloísio

# **Sobrenomes ligados por hífen**

**Ex:** Scherer-Warren, Ilse

# **Sobrenomes que indicam parentesco**

Machado Neto, Antônio Luis

Meira Júnior, Wagner

#### **Orientador**

Entrada deve ser pelo sobrenome com a primeira letra maiúscula. Verificar se foi colocado corretamente o nome do orientador. **Ex: Silva, Siomara Aparecida Da** 

#### **Palavra chave**

No máximo cinco palavras chaves

O Revisor deverá verificar se:

O submetedor utilizou, preferencialmente, as palavras chaves da ficha catalográfica.

Caso o documento não contenha a ficha catalográfica, o bibliotecário revisor poderá fazer uma leitura técnica do documento a fim de tirar as palavras chaves.

*Ou utilizar as palavras chaves do autor, disponíveis no resumo do documento.* 

#### **Data de publicação**

Este campo representa a data de defesa do TCC. Considerar apenas o ano de defesa, dispensando mês e dia.

Verifique se a data de defesa no PDF é a mesma colocada na descrição.

#### **Erro comum neste campo: colocar a data em que o documento foi submetido na Biblioteca.**

## **Referência**

Verifique se a referência foi feita corretamente de acordo a norma da ABNT 6023/2002.

# **Monografias**

AUTOR. Titulo : subtítulo. Ano de apresentação. Número de folhas ou volumes. (Categoria e área de concentração) - Nome da Faculdade, Nome da Universidade, cidade, ano da defesa.

# **Exemplo:**

PENNA, Ana Carolina de Faria. Efeito da crioterapia sobre o desempenho e percepção subjetiva de esforço no exercício resistido. 2014. 28 f. Monografia (Graduação em Educação Física) - Centro Desportivo da Universidade Federal de Ouro Preto, Universidade Federal de Ouro Preto, Ouro Preto, 2014.

# **Artigos publicados em periódicos**

AUTOR. Título do artigo. *Título do periódico*, local de publicação (cidade), número do volume, número do fascículo, páginas inicial-final, mês e ano. Disponível em: < endereço eletrônico>. Acesso em: dia mês e ano (para documentos *online*).

Exemplo:

REIS, L. E. S. et al. Molecular diagnosis of canine visceral leishmaniasis: a comparative study of three methods using skin and spleen from dogs with natural Leishmania infantum infection. **Veterinary Parasitology,** v. 197, p. 498-503, 2013. Disponível em: <http://www.sciencedirect.com/science/article/pii/S0304401713003804>. Acesso em: 13 ago. 2014.

#### **Resumo**

Verificar se o resumo consta corretamente. Se o TCC tiver abstracts este também deve constar no documento.

#### **Licença**

Verificar se o metadado de licença foi preenchido corretamente.

Este texto serve como base para os TCC´s.

Autorização concedida à Biblioteca Digital de TCC da UFOP pelo autor(a), em (**data que assinou o termo de autorização**) XX/XX/XXXX, com as seguintes condições: disponível sob Licença Creative Commons 4.3, que permite copiar, distribuir e transmitir o trabalho, desde que seja citado o autor e licenciante. "Não" permite o uso para fins comerciais "nem" a adaptação desta.

 Após observar todos os itens, o revisor pode "aprovar", e o documento irá para Biblioteca Digital de TCC, para acesso on-line, ou "rejeitar", quando tem erros e o revisor gostaria que o submetedor consertasse o erro, ou "editar metadados" quando o próprio revisor deseja corrigir os erros.

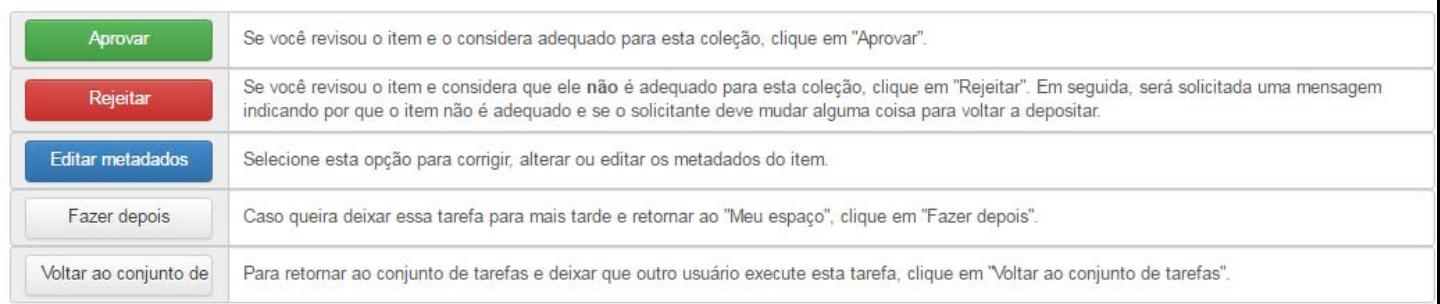

Finalizada a revisão o item será encaminhado para a equipe do RIUFOP, para revisão final dos metadados. Se tudo estiver correto, o arquivo será aprovado e estará disponível para consulta na Biblioteca Digital de TCC´s. Caso falte algum dado ou necessite de ajustes que só o autor ou submetedor poderá realizar, o item será rejeitado e o autor ou submetedor o receberá para as modificações solicitadas. Caso o item seja rejeitado, o autor recebera o e-mail informando sobre as demandas de correções.